# **Customizing Symbols**

## <span id="page-0-0"></span>**Setting default symbol size**

The **Default Shape Size** property defines the default size of a shape when you create a symbol in a diagram. Use the **Default Shape Size** property in the Customization element [Specification window](https://docs.nomagic.com/display/MD2024x/Specification+window) to define the default symbol size in DSL customization:

- The first value is the width (x) in pixels. Value= 0 is used if a default symbol width should stay, but the height should change.
- The second value is a height (y) in pixels.

A default shape size is used everywhere a new symbol is created - using [drag-and-drop](https://docs.nomagic.com/display/MD2024x/Customizing+Drag-and-Drop), diagram toolbar button, diagram wizards, etc.

# <span id="page-0-1"></span>**Setting custom path style**

Customize the custom path style by changing:

- Line style (dashes, dots, solid line, etc).
- Arrow style at the first end and arrow style at the second end.
- Custom scalable icon for the first end and for the second style.

To create the custom path style

- 1. In a profile, create a stereotype.
- 2. Right-click either the stereotype or a created stereotype (usually created in the profile diagram). Select **Metaclass**. In the **Select Metaclass** dialog, clear all selections. Select the Relationships metaclass.
- 3. Customize the path style. In the stereotype Specification window, click the **Icon** property and then click the  $\mathbf{m}$  button.
- 4. Click **Yes** to open the **Path Icon Customization** dialog.

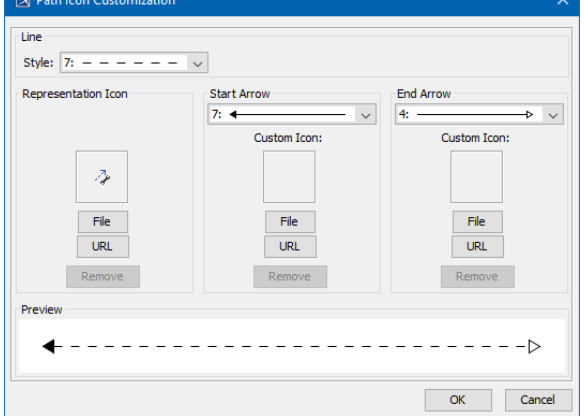

- 5. Specify the path style.
- 6. Click **OK** when you are done.
- 7. [Apply the stereotype](https://docs.nomagic.com/display/MD2024x/Stereotype) to a relationship.

#### **Symbol Properties** O)

Change the line width and the rest of the path properties in the **[Symbol Properties](https://docs.nomagic.com/display/MD2024x/Symbol+Properties+dialog)** dialog.

Path icon usage rules:

### **On this page**

- [Setting default symbol size](#page-0-0)
- [Setting custom path style](#page-0-1)

## **Related Pages**

[Customization Element](https://docs.nomagic.com/display/MD2024x/Customization+Element+Properties+Description)  [Properties Description](https://docs.nomagic.com/display/MD2024x/Customization+Element+Properties+Description)

• [Formatting symbols](https://docs.nomagic.com/display/MD2024x/Formatting+symbols)

- Custom appearance is used only after applying the stereotype.
- End icons are rotated according to path position and direction.
- The end icon size is scaled according to font size (as with standard arrows).